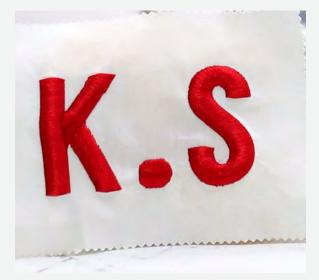

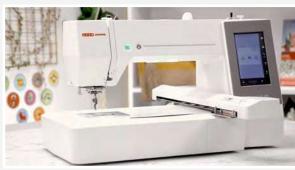

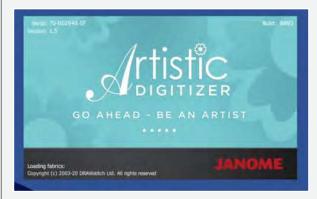

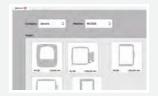

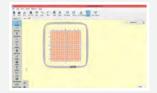

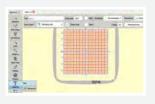

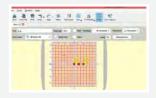

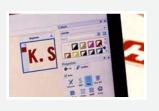

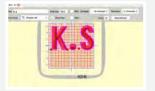

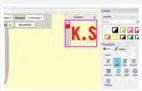

## ೫ಡಿ ಮೋನೋಗ್ರಾಮ್ಮಿಂಗ್

ನೀವು ೫ಡಿ ಮೋನೋಗ್ರಾಮ್ ಮಾಡಲು ಕೆಲೆಯಲು ಬಯಸುವಿರಾದರೆ ನಿಮಗಾಗಿ ಈ ಹಂತ ಹಂತದ ಟುಟೋರಿಯಲ್

## ಬೇಕಾಗಿರುವ ವಸ್ತುಗಳು

ಒಂದು ಲ್ಯಾಪ್ ಟಾಪ್ ಅಥವಾ ಪಿಸಿ ಊಷಾ ಜನೋಮ್ ಆರ್ಟಿಸ್ಟಿಕ್ ಡಿಜಿಟೈಜರ್ ಫುಲ್ ವರ್ಷನ್ ಸಾಫ್ಟ್ ವೇರ್ Sq14b ಹೂಪ್ ಹೂಪ್ ಗಿಂತ ೨" ಇಂಚು ಅಗಲದ ಬಟ್ಟೆ ಪೇಪರ್ ಫ್ಯೂಸಿಂಗ್ ಮತ್ತು ರೇಷ್ಮ್ರೇ ದಾರ

ಈಗ ಫ್ರಾರಂಭಿಸೋಣ

ಆರ್ಟಿಸ್ಟಿಕ್ ಡಿಜಿಟೈಜರ್ ಫುಲ್ ವರ್ಷನ್ ಸಾಫ್ಟವೇರನ್ನು ತೆರೆಯಿರಿ. ನಾವು ಊಷಾ ಜನೋಮ್ ಮೆಮೋರಿ ಕ್ರಾಫ್ಟ್ ೫೫೦ಈ ಯನ್ನು ಈ ಫ್ರಾಜೆಕ್ಟಿಗೆ ಉಪಯೋಗಿಸುತ್ತಿದ್ದೇವೆ. ಮಷೀನ್ ಐಕಾನನ್ನು ಕ್ಲಿಕ್ ಮಾಡಿ ಡ್ರಾಪ್ ಡೌನ್ ಮೆನು ಇಂದ MC550E ಅನ್ನು ಇಲ್ಲಿ ತೋರಿಸಿರುವಂತೆ ಸೆಲೆಕ್ಟ್ ಮಾಡಿ. ನಾವು ಈ ಫ್ರಾಜೆಕ್ಟಿಗೆ Sq14b ಹೂಪನ್ನು ಬಳಸುತ್ತಿದ್ದೇವೆ, ಅದನ್ನೂ ಸೆಲೆಕ್ಟ್ ಮಾಡಿ.

ಇದಾದ ನಂತರ ಕ್ರಿಯೇಟ್ ನ್ಯು ಎಂಬ ಐಕಾನನ್ನು ಕ್ಲಿಕ್ ಮಾಡಿ. ನಿಮ್ಮ ಡಿಜೆಟಲ್ ಕೆಲಸದ ಜಾಗ ಈಗ ತಯಾರಾಗಿದೆ. ಪೂರ್ತಿ ಹೂಪನ್ನು ನೋಡಲು ಜೂಮ್ ಔಟ್ ಮಾಡಿ. ಹೂಪಿನ ಹೆಸರು ಯಾವಾಗಲೂ ಕೆಳಗಡೆ ತೋರಿಸಿರುತ್ತದೆ.

ಟೂಲ್ ಬಾರಿನಿಂದ ಎಡಕ್ಕೆ ಲೆಟರಿಂಗ್ ಐಕಾನನ್ನು ಸೆಲೆಕ್ಟ್ ಮಾಡಿ. ಹೊಸ ಟೆಷ್ಟ್ ಪಾಪ್ ಅಪ್ ಬಾಕ್ಸ್ ಕಾಣಿಸುತ್ತದೆ. ಆ ಟೆಷ್ಟ್ ಬಾಕ್ಸಿನಲ್ಲಿ ನಿಮಗಿಷ್ಟದ ಟೆಷ್ಟ್ ಅನ್ನು ಟೈಪ್ ಮಾಡಿ. ನಾವು K.S ಇನಿಷಿಯಲನ್ನು ಈ ಪ್ರಾಜೆಕ್ಟಿಗೆ ಬಳಸುತ್ತಿದ್ದೇವೆ. ಟೆಷ್ಟ್ ಮತ್ತು ಬಣ್ಣವನ್ನು ಕಲರ್ ಟ್ಯಾಬ್ ಬಲಭಾಗದಿಂದ ನಿಮಗಿಷ್ಟದ ಬಣ್ಣವನ್ನು ಸೆಲೆಕ್ಟ್ ಮಾಡಿ.

ಫಾಂಟ್ ಸೈಜನ್ನು ದೊಡ್ದದು ಅಥವಾ ಚಿಕ್ಕದಾಗಿ ವ್ಯಾಲ್ಯುಗಳನ್ನು ಬಳಸುತ್ತಾ ಫಾಂಟ್ ಸೈಜ್ ಬಾಕ್ಸಿನಲ್ಲಿ ಬದಲಾಯಿಸಿಕೊಳ್ಳಬಹುದು. ನಾವು ೧೦೦ ರನ್ನು ಸೆಲೆಕ್ಟ್ ಮಾಡಿದ್ದೇವೆ. ನೀವು ನೋಡಬಹುದು S ಎಂಬ್ರಾಯಡರಿ ಎರಿಯಾದಿಂದ ಹೊರಗಿದೆ. ನಾವು ಅಕ್ಷರವನ್ನು ಒಂಟಿಯಾಗಿ ಸೆಲೆಕ್ಟ್ ಮಾಡಿ ಅದನ್ನು ಬೇಕಾಗಿರುವ ಜಾಗಕ್ಕೆ ಜರುಗಿಸಬಹುದು.

ಈಗ ಪ್ರಾಪರ್ಟಿಯ ಕಡೆ ಗಮನವಹಿಸೋಣ. ನಮ್ಮ ೫ಡಿ ಮೋನೋಗ್ರಮ್ಮಿಂಗಿಗೆ ಸ್ಯಾಟಿನ್ ಫಿನಿಷ್ ಬೇಕು. ಫಿಲ್ ಟ್ಯಾಬಿನಲ್ಲಿ ಸ್ಯಾಟಿನ್ ಐಕಾನನ್ನು ಸೆಲೆಕ್ಟ್ ಮಾಡಿ. ಈಗ ಈ ಮೋನೋಗ್ರಾಮಿಗೆ ೫ಡಿ ಫಿನಿಷಿಂಗನ್ನು ಕೊಡೋಣ. ಪ್ರಾಪರ್ಟಿಸ್ ವಿಭಾಗದಲ್ಲಿ ಕೆಳಕ್ಕೆ ಅಂಡರ್ ಲೇ ಬರುವವರೆಗೂ ಸ್ಕಾಲ್ ಮಾಡಿ .

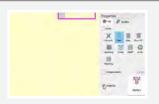

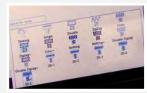

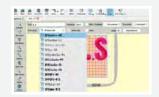

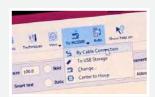

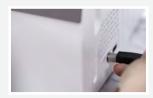

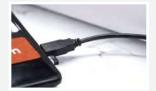

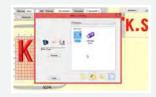

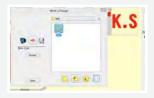

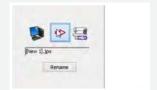

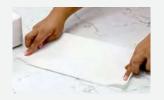

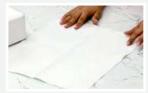

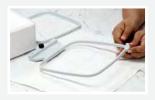

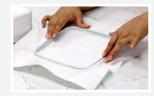

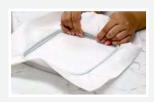

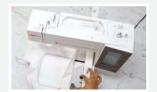

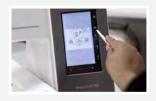

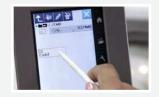

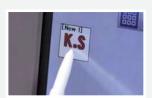

ಅಂಡರ್ ಲೇ ಯನ್ನು ಪರಿಷೀಲಿಸಿ, ಅದರ ಪಕ್ಕದ ಬಾಕ್ಸನ್ನು ಕ್ಲಿಕ್ ಮಾಡಿ ಒಂದು ಮೆನು ಪಾಪ್ ಅಪ್ ಆಗುತ್ತದೆ ಅದರಲ್ಲಿ ಬೇರೆ ಬೇರೆ ಹೊಲಿಗೆ ಮತ್ತು ಅಂಡರ್ ಲೇ ಇರುತ್ತದೆ. ನಾವು ೫ಡಿ ಆಪ್ಷನನ್ನು ಸೆಲೆಕ್ಟ್ ಮಾಡಬೇಕು. ಇದು ನಮ್ಮ ಮೋನೋಗ್ರಾಮಿಗೆ ಆಳ ಮತ್ತು ಉತ್ತಮವಾದ ಪರಿಣಾಮ ಬಿರುತ್ತದೆ.

ನಾವು ಫಾಂಟ್ ಟೈಪನ್ನೂ ಬದಲಾಯಿಸಬಹುದು, ಇದನ್ನು ನಮಗಿಷ್ಟದ ಫಾಂಟಿನಿಂದ ಡ್ರಾಪ್ ಡೌನ್ ಮೆನು ಇಂದ ಮಾಡಬಹುದು. ಡಿಸೈನಿನಿಂದ ನಿಮಗೆ ತೃಪ್ತಿಯಾದಾಗ ಅದನ್ನು ನಾವು ಊಷಾ ಜನೋಮ್ ಮೆಮೋರಿ ಕ್ರಾಫ್ಟ್ ೫೫೦ಈ ಗೆ ಕಳಿಸೋಣ. ಮಷೀನ್ ಐಕಾನನ್ನು ಕ್ಲಿಕ್ ಮಾಡಿ. ನಾವು ಫೈಲನ್ನು ಮಷೀನಿಗೆ ಕಳುಹಿಸಲು ಎರಡು ಮೋಡನ್ನು ನೋಡಬಹುದು. ನಾವು ಕೇಬಲ್ ಕನೆಕ್ಷನ್ ಮೋಡನ್ನು ಬಳಸುತ್ತೇವೆ. ಯು ಎಸ್ ಬಿ ಕೇಬಲನ್ನು ಮಷೀನಿಗೆ ಕನೆಕ್ಟ್ ಮಾಡಿ ಇನ್ನೊಂದು ತುದಿಯನ್ನು ಲ್ಯಾಪ್ ಟಾಪಿಗೆ ಅಥವಾ ಪಿಸಿಗೆ ಕನೆಕ್ಟ್ ಮಾಡಿ. ಈಗ ಕೇಬಲ್ ಕನೆಕ್ಷನ್ ಮೇಲೆ ಕ್ಲಿಕ್ ಮಾಡಿ.

ಒಂದು ಪಾಪ್ ಅಪ್ ಬಾಕ್ಸ್ ಬರುತ್ತದೆ.ಬಿಲ್ಟ್ ಇನ್ ಫೋಲ್ಡರನ್ನು ತೆರೆಯಿರಿ, ಅದರ ನಂತರ Embf ಫೋಲ್ಡರನ್ನು ತೆರೆಯಿರಿ ಕಂಪು್ರಟರ್ ಮತ್ತು ಮಷೀನಿನ ಮಧ್ಯದಲ್ಲಿರುವ ಆರೋ ಮೇಲೆ ಕ್ಲಿಕ್ ಮಾಡಿ. ಅಷ್ಟೇ ನಿಮ್ಮ ಡಿಸೈನ್ ಮಷೀನಿಗೆ ವರ್ಗಾವಣೆಯಾಗಿದೆ.

ಈಗ ಲ್ಯಾಪ್ ಟಾಪನ್ನು ಪಕ್ಕಕ್ಕೆಟ್ಟು ಬಟ್ಟೆಯ ಕೆಲಸ ಮಾಡೋಣ. ನಾವು ಬಳಸುತ್ತಿರುವ ಬಟ್ಟೆಯನ್ನು ಸಮಯ ಉಳಿಸಲು ಫ್ಯೂಸ್ ಮಾಡಿದ್ದೇವೆ. ಬಟ್ಟೆಯನ್ನು ಮಧ್ಯದಿಂದ ಮಡಚಿ ಉದ್ದವಾಗಿ ಮಡಚಿ ಕ್ರೀಸ್ ಮಾಡಿ. ಮತ್ತು ಅಗಲವಾಗಿ ಮಡಚಿ ಕ್ರೀಸ್ ಮಾಡಿ. ನಾವು ಮಧ್ಯಭಾಗವನ್ನು ಪಡೆಯಲು ಹೀಗೆ ಮಾಡುತ್ತಿದ್ದೇವೆ. ಇದು ನಮಗೆ ಹೋಪಿನ ಒಳಭಾಗದ ಮಾರ್ಕಿಂಗಿಗೆ ಮ್ಯಾಚ್ ಮಾಡಲು ಸಹಾಯವಾಗುತ್ತದೆ. ಮತ್ತು ಬಟ್ಟೆಯನ್ನು ಹೋಪಿಗೆ ಸರಿಯಾಗಿ ಸೇರಿಸಲು ಸಹಾಯವಾಗುತ್ತದೆ. ಒಳಭಾಗದ ಹೂಪನ್ನು ಬಟ್ಟೆಯ ಮೇಲಿಟ್ಟು ಕ್ರೀಸ್ ಲೈನನ್ನು ಒಳಭಾಗದ ಮಾರ್ಕಿಂಗಿಗೆ ಹೊಂದಿಸಿ. ಬಟ್ಟೆಯನ್ನು ಬಿಗಿಯಾಗಿ ಎಳೆಯಿರಿ. ಈಗ ಸ್ಕ್ರೂ ಅನ್ನು ಬಿಗಿ ಮಾಡಿ ಎಲ್ಲವನ್ನೂ ಭದ್ರವಾಗಿಸಿ. ಹೂಪನ್ನು ಮಷೀನಿಗೆ ಸೇರಿಸಿ.

ನಾವೀಗ ಮಷೀನಿನ ಡಿಸ್ಟ್ರೇಯ ಕೆಲಸ ಮಾಡೋಣ. ಸ್ಟ್ರೈಲಸ್ನಿಂದ ಪೋಲ್ಡರ್ ಐಕಾನನ್ನು ಕ್ಲಿಕ್ ಮಾಡಿ ಅನಂತರ embf ಪೋಲ್ಡರ್. ನೀವು ನೋಡಬಹುದು ಡಿಸೈನ್ ಮಷೀನಿನಲ್ಲಿ ಈಗಾಗಲೇ ಅಪ್ಡೇಟ್ ಆಗಿದೆ. ಡಿಸೈನನ್ನು ಸೆಲೆಕ್ಟ್ ಮಾಡಿ. ಒಂದು ಎಚ್ಚರಿಕೆಯ ಸಂದೇಶ ಬರುತ್ತದೆ. ಓಕೆ ಕ್ಲಿಕ್ ಮಾಡಿ.

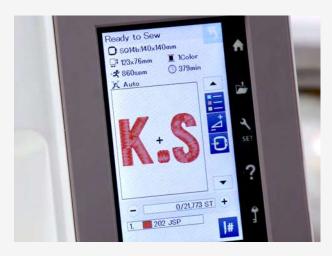

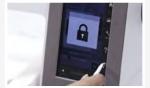

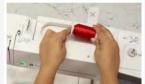

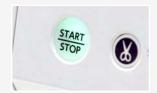

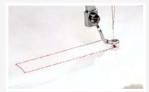

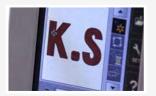

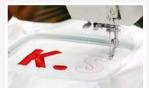

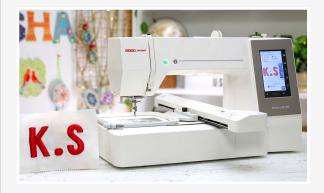

ನಾವು ಡಿಸೈನಿನ ವಿವರವನ್ನು ನೋದೋಣ. ಹೂಪ್ ಸೈಜ್ ಮೊದಲೆ ಹೇಳಿದಂತೆ 140 x 140 mm. ಎಂಬ್ರಾಯಡರಿ ಅಳತೆ 123 x 76mm. ಮಷೀನಿನ ಸ್ಪೀಡ್ ಅಥವಾ ಹೊಲಿಗೆಗಳು ೮೬೦ ಹೊಲಿಗೆಗಳು ಪ್ರತಿ ನಿಮಿಷಕ್ಕೆ ನಮ್ಮ ಮೋನೋಗ್ರಾಮ್ ಬರಿ ಕೆಂಪು ಬಣ್ಣವನ್ನು ಬಳಸುತ್ತಿದೆ. ಪೂರ್ತಿ ಡಿಸೈನ್ ೩೭೯ ನಿಮಿಷ ತೆಗೆದುಕೊಳ್ಳುತ್ತದೆ. ಇದು ತುದಿಯಲ್ಲಿ ಹೊಲಿಗೆಯ ಲೆಕ್ಕವಿರುತ್ತದೆ. ಕೊನೆಯ ಸಾಲು ಮಷೀನ್ ನಮ್ಮ ಡಿಸೈನಿಗೆ ಅನುಗುಣವಾದ ಬಣ್ಣವನ್ನು ಸೂಚಿಸುತ್ತದೆ.

ಮಷೀನಿನ ಲಕ್ ಐಕಾನನ್ನು ಒತ್ತಿ ಮಷೀನನ್ನು ಲಾಕ್ ಮಾಡಿ. ಮಷೀನಿಗೆ ತೋರಿಸಿರುವಂತೆ ದಾರವನ್ನು ಹಾಕಿ. ಈಗ ಮತ್ತೊಮ್ಮೆ ಲಕ್ ಐಕಾನನ್ನು ಒತ್ತಿ ಅನ್ಲಾಕ್ ಮಾಡಿ. ಇದಾದ ಮೇಲೆ ಸ್ಟಾರ್ಟನ್ನು ಒತ್ತಿ ಮತ್ತು ಮಷೀನ್ ಜಾದೂ ಮಾಡಲು ಬಿಡಿ. ಮೆಮೋರಿ ಕ್ರಾಫ್ಟ್ ಹೊಲಿಗೆ ಯಂತ್ರಗಳು ಅಚ್ಚುಕಟ್ಟಾದ ಎಂಬ್ರಾಯಡರಿ, ಮೋನೋಗ್ರಾಮ್ಸ್, ಪೈಂಟ್ ಮತ್ತು ಫೋಟೋ ಹೊಲಿಗೆಯನ್ನು ಬಟ್ಟೆಯ ಮೇಲೆ ಸೃಷ್ಟಿಸಬಹುದು. ಇದು ಆಶ್ಚರ್ಯಕರವಾದದ್ದು.

ಇದು ಅದ್ಭುತವಾಗಿದೆ ಅಲ್ಲವೇ? ೫ ಎಳೆಯ ದಾರದ ಆಳ ಮೋನೋಗ್ರಾಮನ್ನು ಇನ್ನೊಂದು ಹಂತಕ್ಕೆ ತೆಗೆದುಕೊಂಡು ಹೋಗುತ್ತದೆ.

ಊಷಾ ಜನೋಮ್ ಮೆಮೋರಿ ಕ್ರಾಫ್ಟ್ ೫೫೦ ಈ ತಮಾಷೆ ಮತ್ತು ಸುಲಭವಾದದ್ದು ಮತ್ತು ಮನೆ ವ್ಯಾಪಾರ ಮತ್ತು ಬಟಿಕ್ ಗಳಿಗೆ ಪರಿಪೂರ್ಣವಾದದ್ದು.